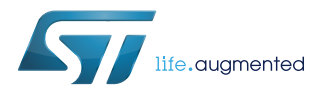

## **UM2173**

User manual

## Getting started with the S2-LP Sigfox firmware

### **Introduction**

The [S2-LP](https://www.st.com/en/product/s2-lp) Sigfox firmware framework provided by ST allows you to develop embedded applications on the [STEVAL-FKI868V2](https://www.st.com/en/product/steval-fki868v2) (and STEVAL-FKI868V1), [STEVAL-FKI915V1](https://www.st.com/en/product/steval-fki915v1) and the [X-NUCLEO-S2868A1](https://www.st.com/en/product/x-nucleo-s2868a1) platforms.

The package also includes the support for the [STEVAL-IDB007V2](https://www.st.com/en/product/steval-idb007v2) and [STEVAL-IDB008V2](https://www.st.com/en/product/steval-idb008v2) kits to be used with the shields included in the above mentioned kits. This enables the support for [BlueNRG-1](https://www.st.com/en/product/bluenrg-1) and [BlueNRG-2](https://www.st.com/en/product/bluenrg-2) System-on Chip to the STM32 microcontrollers.

You should first read user manual UM2169 Getting started with the Sigfox [S2-LP](https://www.st.com/en/product/s2-lp) kit, which explains how to prepare the board with a Sigfox ID/PAC/KEY and to register the node on your backend account.

## **1 Hardware requirements**

A Windows® PC with:

2 USB ports

<span id="page-1-0"></span>ST

125 MB free hard disk space

At least one of the following ST evaluation kits:

- [STEVAL-FKI868V2](https://www.st.com/en/product/steval-fki868v2) (and STEVAL-FKI868V1) (for RCZ1 and RCZ3) kit with:
	- 1. STEVAL-FKI868V2 (and STEVAL-FKI868V1) evaluation board featuring the [S2-LP](https://www.st.com/en/product/s2-lp) sub-1 GHz (860-940 MHz) ultra-low power low data-rate transceiver
	- 2. STM32 Nucleo-64 development board or STEVAL-IDB007V2/IDB008V2 board
- [STEVAL-FKI915V1](https://www.st.com/en/product/steval-fki915v1) (for RCZ2 and RCZ4)
	- 1. STEVAL-FKI915V1 evaluation board based on the [S2-LP](https://www.st.com/en/product/s2-lp) sub-1 GHz (860-940 MHz) ultra-low power low data-rate transceiver, with external power amplifier
	- 2. STM32 Nucleo-64 development board or STEVAL-IDB007V2/IDB008V2 board

## <span id="page-2-0"></span>**2 Firmware architecture**

The firmware consists of stacked modules in a framework where each module demands the implementation of lower level functions from the module beneath it.

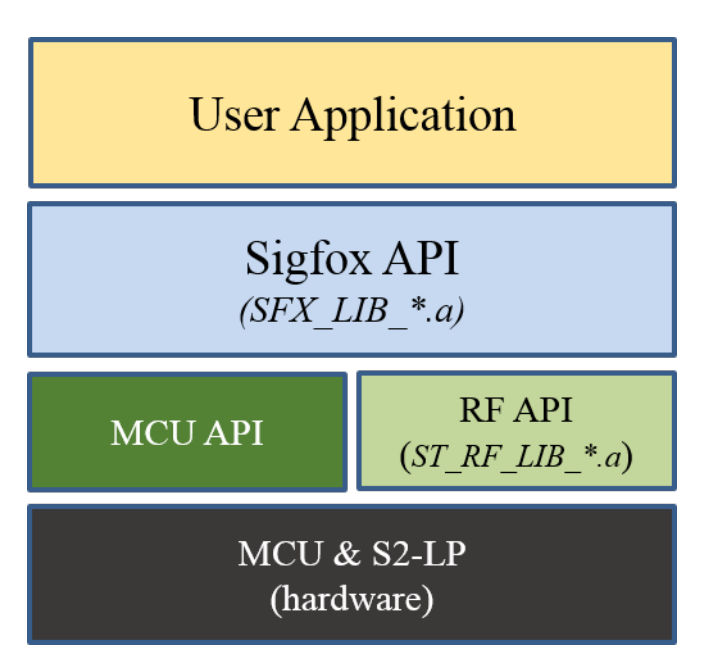

#### **Figure 1. Sigfox firmware application**

## **2.1 RF\_LIB library**

The RF\_LIB library is responsible of the [S2-LP](https://www.st.com/en/product/s2-lp) configuration and implementation of the modulation scheme. This library drives the S2-LP according to the Sigfox modulation protocol:

- DBPSK for uplink (14dBm at 100bps for RCZ1/3, 22dBm at 600bps for RCZ2/4)
- 2GFSK, BT=1 for downlink

The channel frequency, datarate and other relevant parameters depend on the applicable radio control zone (RCZ).

The library is compiled for devices equipped with certain  $ARM^@$  Cortex<sup>®</sup> cores (see the release notes of the STSW-S2LP-SFX-DK package), separate versions are supplied in the Projects/Middlewares/Sigfox/CMx folder for specific radio control zones:

- 1. RCZ1: RF\_LIB\_ETSI\_CMx.a
- 2. RCZ2 and 4: RF\_LIB\_FCC\_CMx.a
- 3. RCZ3: RF\_LIB\_ARIB\_CMx.a
- 4. All RCZ: RF\_LIB\_ALL\_CMx.a

User applications call generic APIs that are not linked to any specific hardware; the RF\_LIB library calls low level APIs to provide the necessary hardware platform support.

## **2.2 MCU\_API**

If the platform changes, but the processor type remains the same, you only need to re-implement the MCU\_API module. This means that the framework can easily be ported to another board equipped with a microprocessor of the same type but with a different pinout by simply re-implementing this module.

## **Table 1. MCU\_API**

<span id="page-3-0"></span>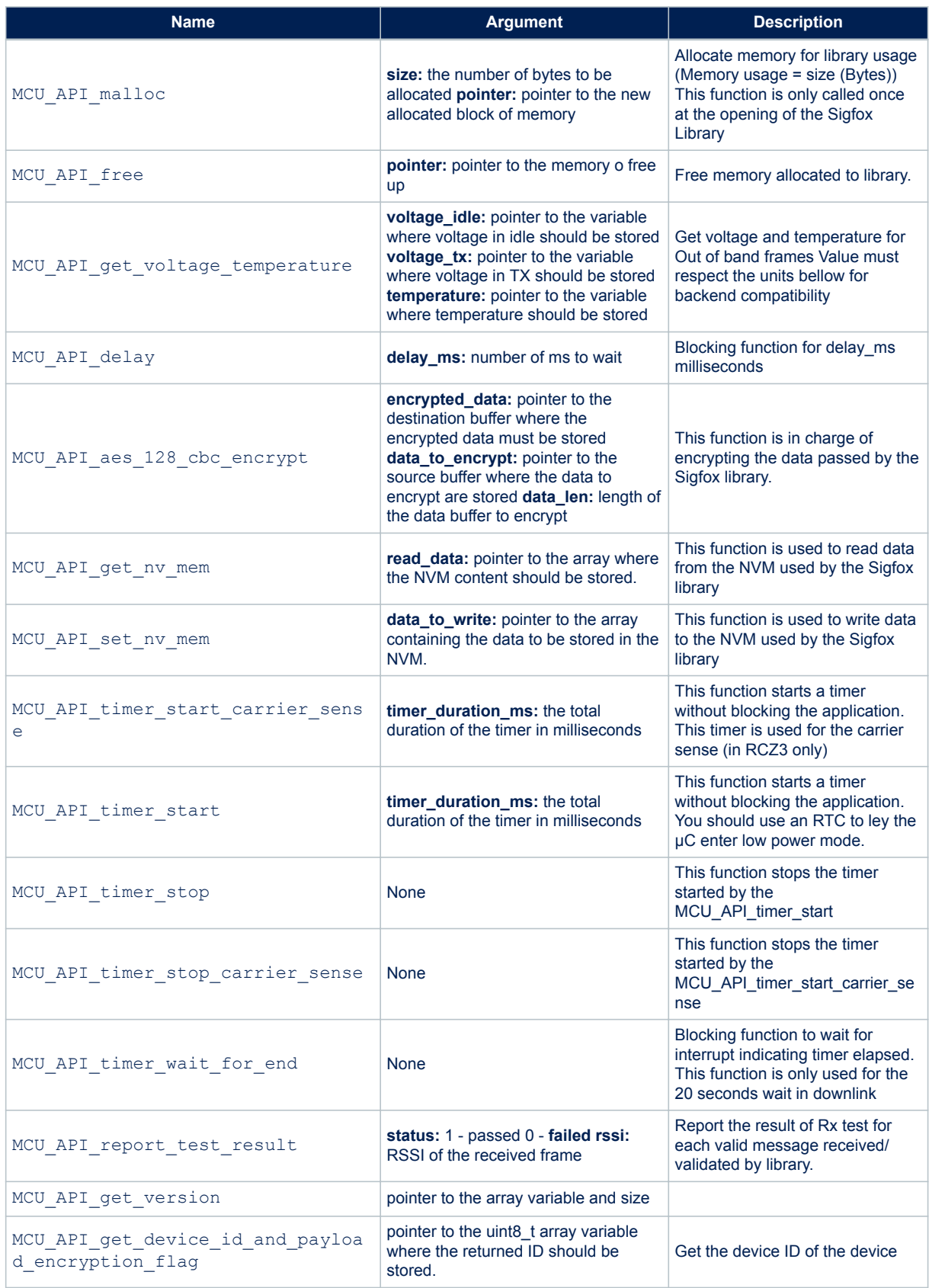

<span id="page-4-0"></span>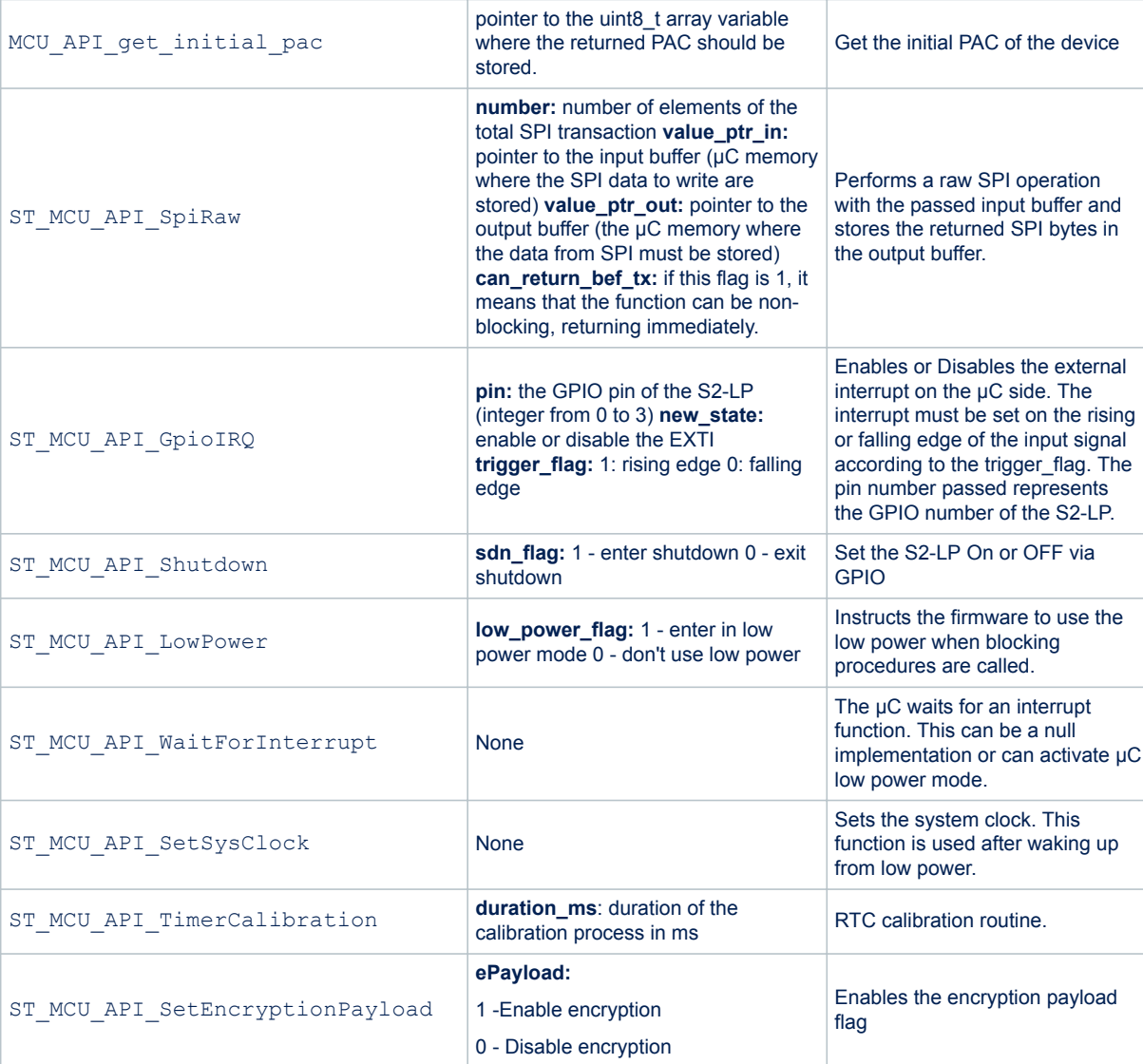

**Name Argument Argument Description** 

-1

The following callbacks must be called by this module and are implemented by the ST-Sigfox library:

## **Table 2. MCU\_API\_CB**

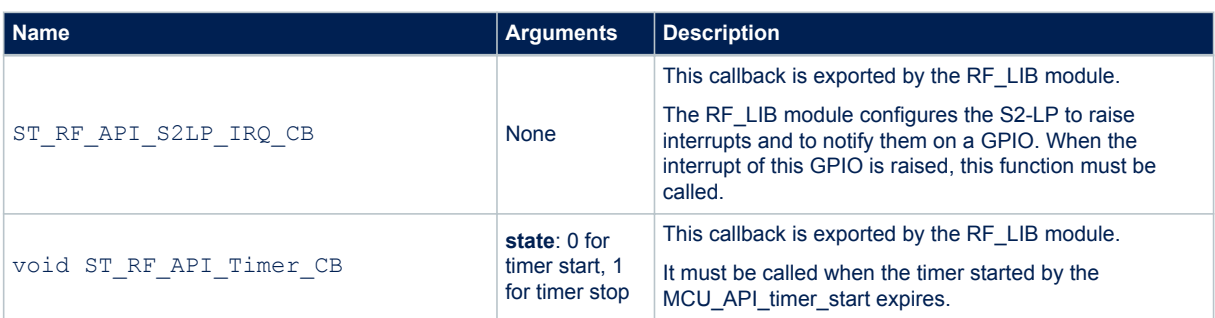

<span id="page-5-0"></span>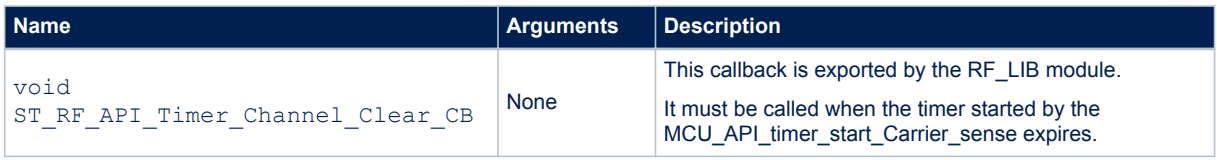

Finally, an applicative callback: void Appli\_Exti\_CB(uint16\_t GPIO\_Pin) can be implemented to demand application management of all the ETXI interrupts apart from the ST\_RF\_API\_S2LP\_IRQ\_CB.

## **2.3 Sigfox data retriever**

The MCU\_API\_aes\_128\_cbc\_encrypt function encrypts an input buffer using AES128-CBC encryption. While the IV vector of the CBC algorithm should be set to 0, the encryption key is provided by Sigfox and is associated with each node.

This key must be stored and used in the MCU\_API\_aes\_128\_cbc\_encrypt routine.

In the ST reference design, this key is stored on the board during the registration phase.

ST provides a compiled ID\_KEY\_RETRIEVER\_CMx.a library that exports the functions in Table 3. Retriever API.

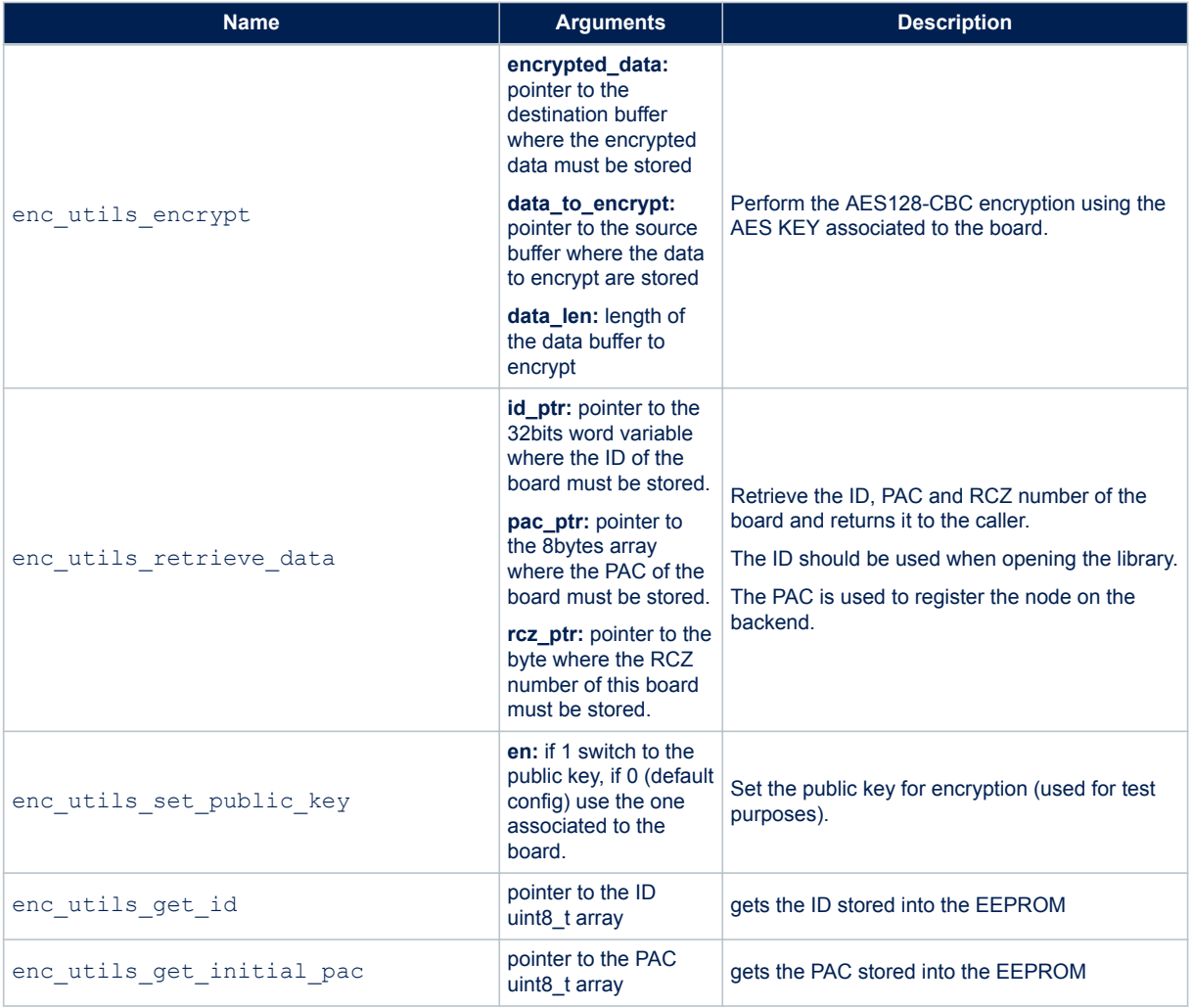

#### **Table 3. Retriever API**

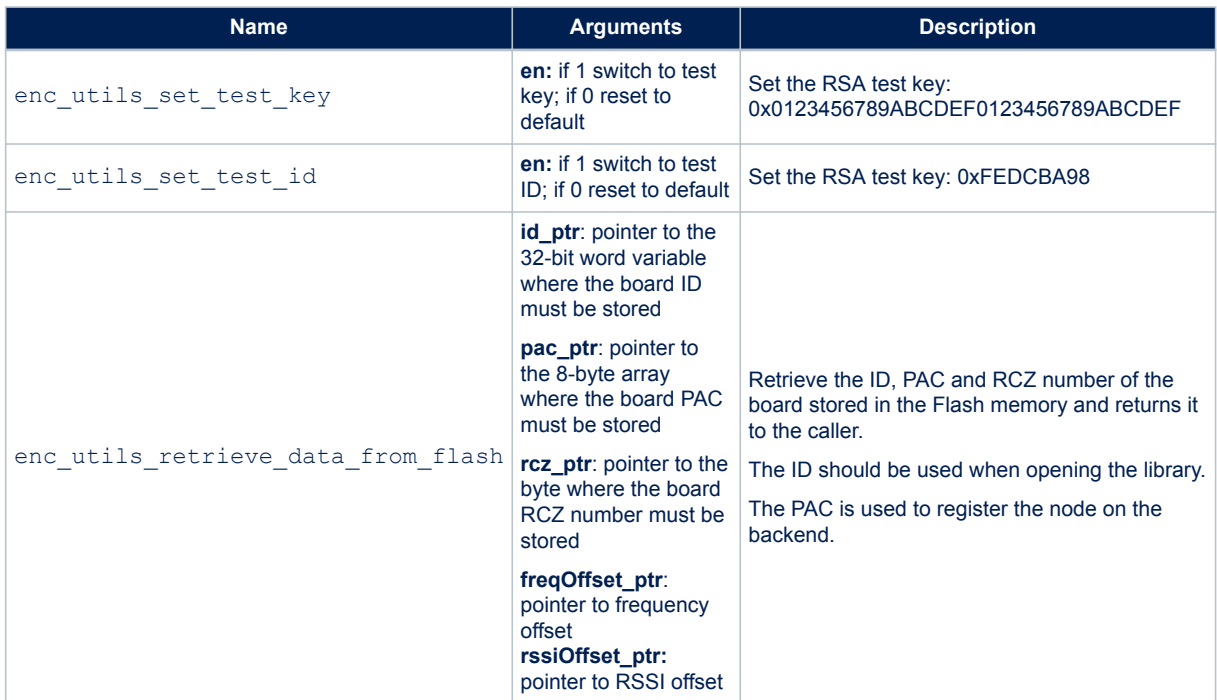

## <span id="page-7-0"></span>**3 Application development**

Embedded applications using the Sigfox framework call SIGFOX\_APIs to manage communication.

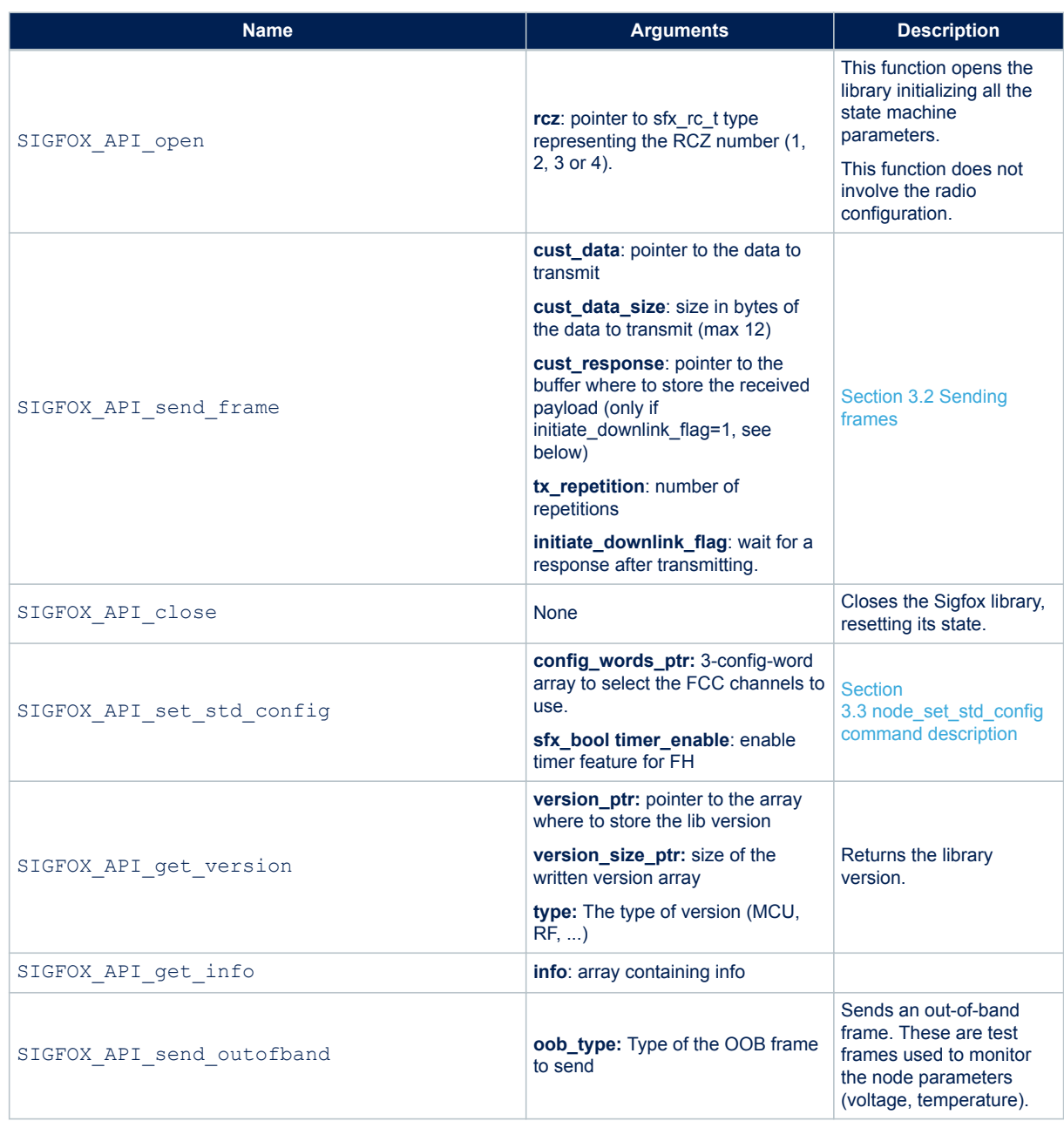

## **Table 4. Application level Sigfox APIs**

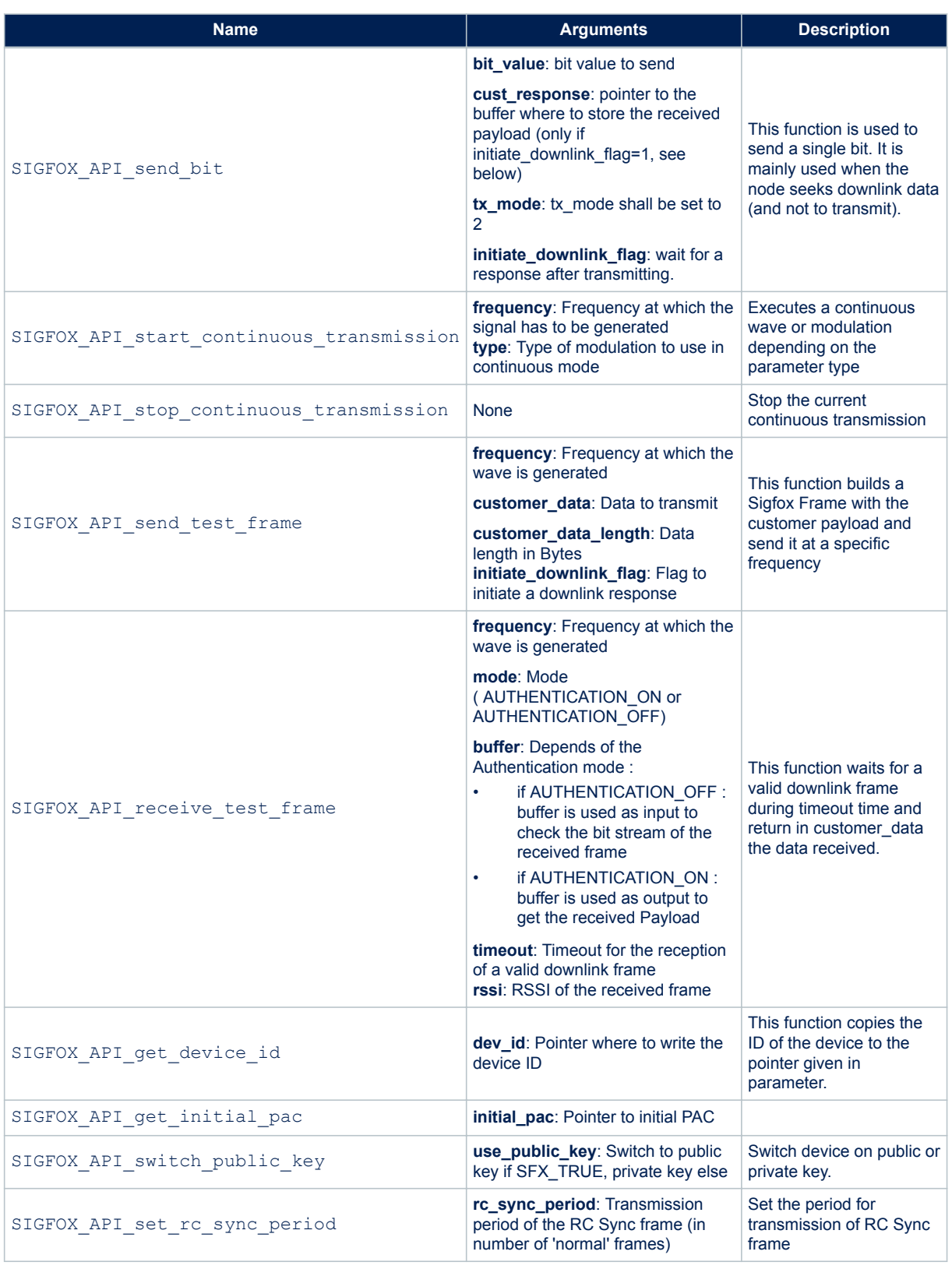

The application should call a set of functions in order to instruct the RF\_LIB to configure the radio in the proper way.

<span id="page-9-0"></span>These functions are exported by the ST\_RF\_API header (st\_rf\_api.h) and are implemented into the RF\_LIB module.

**Table 5. ST\_RF\_API**

| <b>Name</b>                      | <b>Arguments</b>                                                                                                    | <b>Description</b>                                                                                                    |
|----------------------------------|----------------------------------------------------------------------------------------------------|----------------------------------------------------------------------------------------------------|
| ST_RF_API_set_xtal_freq          | An integer with the XTAL value<br>in Hz.                                                                                                    | Sets the XTAL frequency of the S2-LP in<br>Hertz (default is 50MHz).                                                                         |
| ST RF API set freq offset        | An integer with the RF offset<br>value in Hz.                                                                                                    | Sets the RF frequency offset in Hertz<br>(default is 0 Hz).                                                                                  |
| ST_RF_API_set_tcxo               | A boolean value (0 or 1).                                                                                                    | Instructs the library to configure the S2-<br>LP for a TCXO or for a XTAL. This is<br>needed to configure the S2-LP oscillator<br>registers. |
| ST RF API set rssi offset        | An integer with the RSSI offset<br>value in dB.                                                                                                    | Set an RSSI offset for the RSSI. Very<br>useful if the RF frontend has an LNA or<br>to calibrate the RSSI measurement.                       |
| ST RF API get rssi offset        | A pointer to the variable where<br>the RSSI value should be<br>stored.                                                                                              | Get the RSSI offset for the RSSI                                                                                                    |
| ST_RF_API_gpio_irq_pin           | An integer representing the<br>number of the GPIO to be set as<br>an interrupt source.                                                                              | Configures one of the S2-LP pin to be an<br>IRQ pin.                                                                                         |
| ST_RF_API_gpio_tx_rx_pin         | An integer representing the<br>number of the GPIO to be set as<br>a TX or RX state indication.<br>0xFF to configure no one of the<br>S2-LP GPIO with this function. | Configures one of the S2-LP pin to be to<br>be configured as (RX or TX) signal                                                               |
| ST_RF_API_gpio_rx_pin            | An integer representing the<br>number of the GPIO to be set as<br>a RX state indication. 0xFF to<br>configure no one of the S2-LP<br>GPIO with this function.       | Configures one of the S2-LP pin to be<br>configured as RX signal.                                                                            |
| ST_RF_API_gpio_tx_pin            | An integer representing the<br>number of the GPIO to be set as<br>a TX state indication. 0xFF to<br>configure no one of the S2-LP<br>GPIO with this function.       | Configures one of the S2-LP pin to be<br>configured as TX signal.                                                                            |
| ST RF API reduce output power    | Power reduction in half dB                                                                                                    | Reduces the output power of the<br>transmitted signal by a facor<br>(reduction*0.5dB against the actual<br>value)                            |
| ST RF API smps                   | SMPS voltage word                                                                                                    | Instructs the library to configure the S2-<br>LP with a user defined smps frequency                                                          |
| ST RF API set pa                 | A boolean value (0 or 1).                                                                                                    | Instructs the library to configure the S2-<br>LP for a external PA (Power Amplifier).                                                        |
| ST RF API get ramp duration      | <b>None</b>                                                                                                    | Returns the duration of the initial (or<br>final) ramp in ms.                                                                                |
| ST RF API Get Continuous TX Flag | None                                                                                                    | Returns information about the TX state<br>of the MCU API                                                                                     |

## **3.1 Opening the library**

SIGFOX\_API\_open must be called to initialize the library before performing any other operation. This API requires pointer to the Radio Configuration zone struct to be used.

<span id="page-10-0"></span>Uplink frequencies are:

- For RCZ1 it is 868.13MHz
- For RCZ2 it is 902.2MHz
- For RCZ3 it is 923.3MHz
- For RCZ4 it is 920.8MHz

*Note: As frequency hopping is implemented, the transmission frequency won't be fixed.*

For radio control zones 2 and 4 (FCC), refer to Section 3.3 node set std config command description for how to map the macro channels.

Downlink frequencies are:

• For RCZ1 it is 869.525MHz

- For RCZ2 it is 905.2MHz
- For RCZ3 it is 922.2MHz
- For RCZ4 it is 922.3MHz

### **3.2 Sending frames**

SIGFOX\_API\_send\_frame is the core Sigfox library function; this blocking function handles message exchange between the node and the base-stations.

An important parameter of this function is initiate downlink flag:

When the **initiate downlink flag** is **0**, the library only reads the first two parameters. The send frame is transmitted three times with a 500 ms pause.

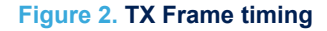

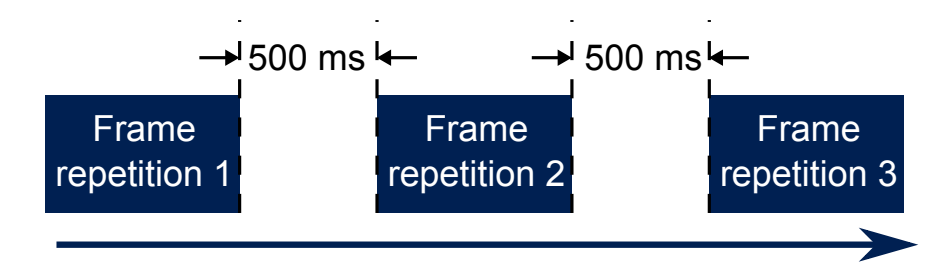

• When the **initiate\_downlink\_flag** is **1**, the send frame is transmitted **tx\_repetition** times + 1 (max. 3) with a 500 ms pause. A 25 s RX window then opens 20 s after the end of the first repetition.

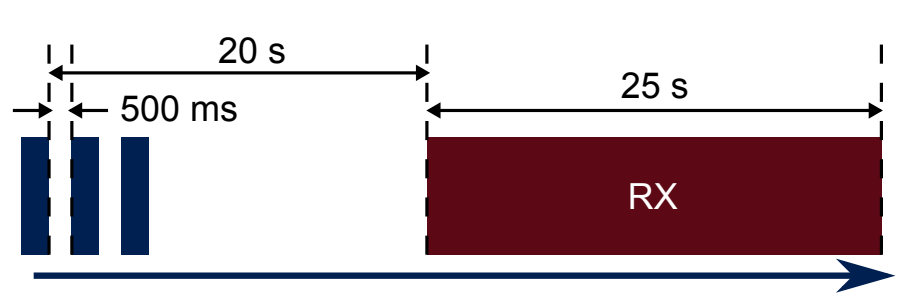

#### **Figure 3. TX/RX timings**

If the reception is successful, the received 8-byte downlink frame is stored in the buffer location indicated by the **cust\_response** input parameter.

The content of the frame can be set in the backend or by registering a callback to a website.

## <span id="page-11-0"></span>**3.3 node\_set\_std\_config command description**

This function has different purposes according to the RC mode at which the serial port is open. FCC allows the transmitters to choose certain macro channels to implement a frequency hopping pattern allowed by the standard. The channel map is specified in the first argument of SIGFOX\_API\_set\_std\_config, which consists of an array of three 32-bit configuration words.

### *Note: This API and its arguments are not applicable to RCZ1.* Each bit of the config words  $[0,1,2]$  array represents a macro channel according to the following mapping:

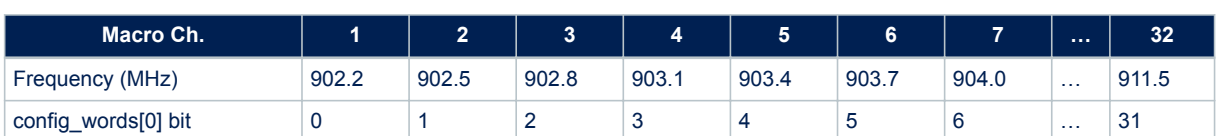

#### **Table 6. Macro channel mapping - config\_words[0]**

#### **Table 7. Macro channel mapping - config\_words[1]**

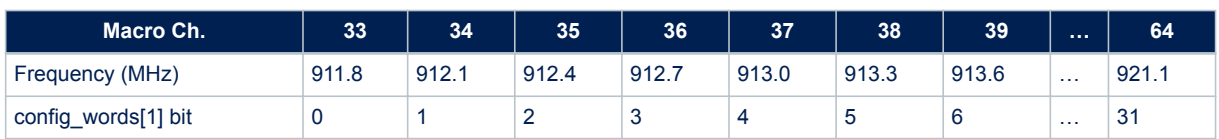

#### **Table 8. Macro channel mapping - config\_words[2]**

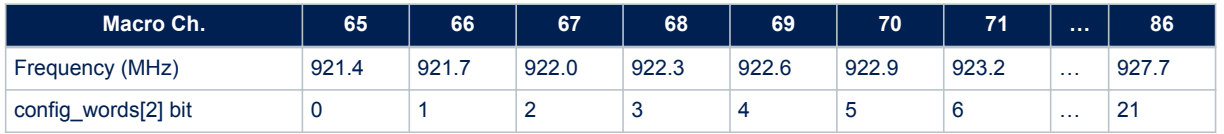

A macro channel is only enabled when the corresponding config words [] bit is set to 1. At least 9 macro channels must be enabled to meet the FCC specifications.

The second argument is a boolean indicating whether to use a timer feature in RCZ2 or 4 to be sure fulfilling the FCC duty cycle requirements.

In RCZ3 the function is used to configure the LBT mode.

config word [0]: number of attempts to send the first frame (has to be greater or equal to 1)

config word[1]: maximum carrier sense sliding window (in ms) (greater than 6 ms)

config word  $[2]$ : bit 8: set the value to 1 to indicate that the device will use the full operational radio band (192) kHz). bit 7-3: number of carrier sense attempts. bit 2-0: number of frames sent.

timer enable: unused

The delay between several attempts of carrier sense for the first frame is set by SFX\_DLY\_CS\_SLEEP

This setting only affects the uplink and should be called whenever SIGFOX API open is called to open the library.

## **3.4 Duty cycle**

## **3.4.1 RCZ1**

The European regulation governing the 868 MHz band enforces a transmission duty cycle of 1%. Since each message can last up to 6 seconds, it is possible to send up to 6 messages per hour.

Your application must take this duty cycle into account in order to comply with the ETSI regulation.

#### <span id="page-12-0"></span>**3.4.2 RCZ2/4**

According to FCC 15.247, each device should ensure that continuous transmission never exceeds 400 ms and that a given frequency channel is not reused inside 20 seconds. These limits are ensured by defining at least 9 macro-channels via SIGFOX API set std config.

Each macro-channel is a group of 6 25 kHz bandwidth channels with which the library performs random frequency hopping. There must be at least 9 macro-channels to satisfy the minimum 50 channel limit set in FCC 15.247.

When the SIGFOX API send frame is called:

- 1. the device transmits 3 repetitions on 3 different channels of the default macro-channel hopping list
- 2. the second transmission takes place over the other 3 channels available on the same macro-channel
- 3. the third transmission hops to another listed macro-channel and uses 3 channels from that group
- 4. hopping and transmission continues according to the same logic

Since the transmission lasts between 200 and 350 ms and a minimum delay of 500 ms occurs between frames, the device never returns to a given channel inside 20 seconds.

The Sigfox base stations installed in RCZ2 are currently enabled to receive in the macro channel 1. The ones in the RCZ4 are enabled to receive on the 63rd channel.

Any transmission performed over a different macro channel from the default is lost.

## **3.5 Listen before talk**

#### **3.5.1 RCZ3**

In RCZ3, the transmitter should sense the channel before starting to transmit.

For this reason, each TX phase into the figures 3 and 4 is preceded by a RX phase of variable duration.

The duration of the listen before talk is called carrier sense time.

This time can be in the range [*cs\_min, cs\_max*].

The timings *cs\_min* is 5ms, *cs\_max* is defined by the user into the *config\_word[1]* argument of the *SIGFOX\_API\_set\_std\_config.*

The behavior of the LBT is the following:

- **Enter in RX**
- If no power >-80dBm is detected within the *cs\_min* window, the LBT exits with success allowing a new transmission
- If a power > -80dBm is detected and no *cs\_min* time has elapsed with the power <-80dBm, the LBT exits with error, preventing a new transmission.

Case no power detected:

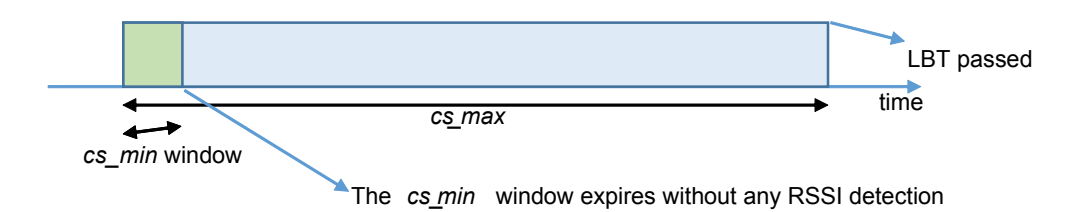

#### **Figure 4. Behavior of the LBT above -80dBm is detected within the** *cs\_min* **window**

<span id="page-13-0"></span>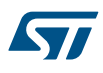

### **Figure 5. Behavior of the LBT -80dBm is detected and no** *cs\_min* **time has elapsed with the power below -80dBm**

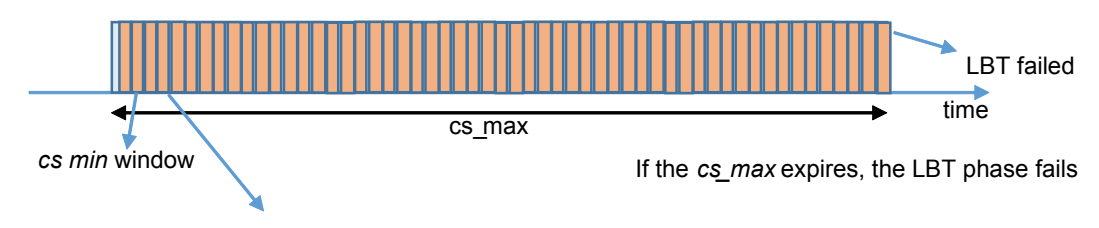

The RSSI is detected and the *cs\_min* window is shifted ahead until the cs min expires without RSSI detection

If the channel is found busy for the *cs\_max* time, the transmission will fail with error code 0x7D. The LBT is implemented by the ST *RF\_LIB* in the following way.

When a LBT cycle must be done, the lib will call the function *MCU\_API\_timer\_stop\_carrier\_sense*. This timer will start to count the *cs\_max* time.

Then, the library will call the *RF\_API\_wait\_for\_clear\_channel* function. In its implementation, the MCU will program the S2-LP as follows:

- Set the RSSI\_THRESHOLD=-80dBm (this is an argument of the function)
- Register the 2 interrupts RX\_TIMEOUT and RSSI\_ABOVE THRESHOLD.
- Program the RX TIMEOUT to the *cs\_min* (passed to the function as an argument)
- Set the device in RX and go into low power mode.
- If the RX timeout arises, it means that one *cs* min window has elapsed without any RSSI\_ABOVE\_THRESHOLD (no RSSI detected) for the current *cs\_min* window. Return without error after having disabled all the IRQs on the S2-LP.

If the RSSI THRESHOLD is raised, stop the RX and restart it again. If the channel becomes free at some point within the *cs\_max* and it is kept free for a time equal to *cs\_min*, the RX\_TIMEOUT interrupt will be raised and the function will return with no error. Otherwise the radio will be continuously stopped until the *cs\_max* timeout (started by the *MCU\_API\_timer\_stop\_carrier\_sense*) occurs, in this case the function returns with error.

## **3.6 Application example**

To develop an application on the supported platforms, the application should:

- 1. Initialize the hardware:
	- System clock
	- S2-LP SPI initialization
	- S2-LP SDN pin initialization
- 2. Retrieve the crystal frequency and the carrier offset from the manufacturer data E2PROM, via the function S2LPManagementIdentificationRFBoard().

3. Retrieve the Sigfox ID, PAC and RCZ via the function enc\_utils\_retrieve\_data or

enc\_utils\_retrieve\_data\_from\_flash. Assume that this function will return the ID of the board in the variable uint $\overline{3}2$  t id.

The procedure for opening and setting the library differs slightly for each radio control zone.

- For **RCZ1**, the application should call the following APIs:
- SIGFOX API open (&(sfx rc t)RC1);
- For the **RCZ2**, the application should call the following APIs:
	- SIGFOX API open (&(sfx rc t)RC2);
	- uint32 t config words[3]= ${0x1FF,0,0}$ ;
	- SIGFOX API set std config(config words,0);
- For the **RCZ3**, the application should call the following API:

<span id="page-14-0"></span>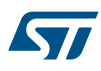

- SIGFOX\_API\_open(&(sfx\_rc\_t)RC3C);
- $uint32_t config_words[3]={2,100,0};$
- SIGFOX API set std config(config words,0);
- For the **RCZ4**, the application should call the following APIs:
	- SIGFOX\_API\_open (&(sfx\_rc\_t)RC4);
	- $uint32_t \text{ config_words}[3] = \{0, 0xF0000000, 0x1F\};$
	- SIGFOX API set std config(config words,0);
- Assuming you have the 4-byte customer data buffer to send and no downlink request:
- SIGFOX API send frame(customer data, 4, customer resp, 0, 0);

With donwnlink request:

–

SIGFOX API send frame(customer data, 4, customer resp,  $0,1$ );

The function will return after about 50 seconds and, in the absence of errors (error code  $= 0$ ), the customer\_resp buffer will be filled with an 8-byte response.

For further details, refer to the SigFox\_PushButton\_Project example code and corresponding doxygen documentation in the ST-Sigfox package.

### **3.7 Test mode**

The test modes are available in the separate library addon sigfox verified api.

Beside this testing library, the test application needs to link both the SIGFOX\_LIBRARY and the ST\_RF\_LIB In order to access the test modes, it is necessary to close the Sigfox library.

The test mode API is the following:

sfx\_error\_t ADDON\_SIGFOX\_VERIFIED\_API\_test\_mode (sfx\_rc\_enum\_t rc\_enum, sfx\_test\_mode\_t test\_mode) where:

- rc\_enum is a number representing the number of RCZ.

- test\_mode is a number representing the test\_mode.

Please see the doxygen documentation included in the package STSW-S2LP-SFX-DK.

The test mode should be used to perform the Sigfox verified certification using the instrumentation provided by Sigfox.

<span id="page-15-0"></span>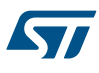

## **4 Current consumption on ST reference design**

## **4.1 Current consumption for the STEVAL-FKI868V1/V2 (for RCZ1/3)**

The current consumption of the [S2-LP](https://www.st.com/en/product/s2-lp) and of the STM32L152 is given below for both TX and RX phases. In the non-active phases, the S2-LP is maintained in shutdown mode with negligible current consumption.

## **4.1.1 Transmission**

During transmission, the averaged current on the [S2-LP](https://www.st.com/en/product/s2-lp) on the [STEVAL-FKI868V2](https://www.st.com/en/product/steval-fki868v2) (and STEVAL-FKI868V1) is about 17 mA.

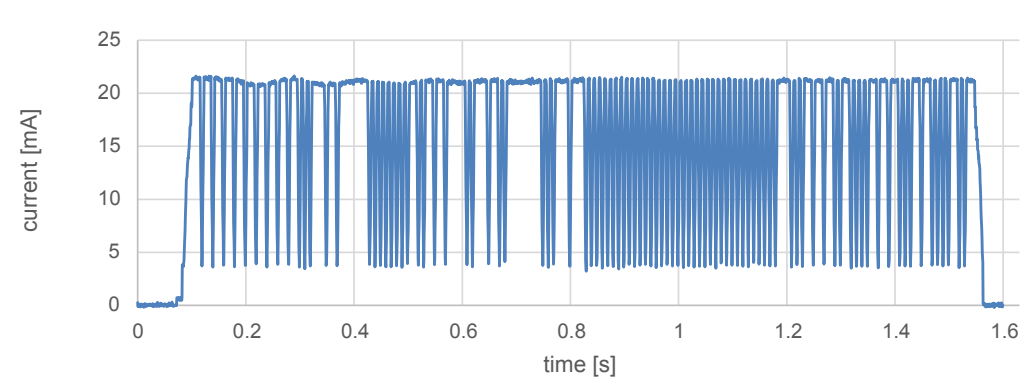

**Figure 6. S2-LP TX current profile for STEVAL-FKI868V1/V2**

The current on the STM32 side is much lower because the microcontroller is set in low power mode for most of the transmission phase: it is only woken during transmission when the TX FIFO must be filled with new data. The resulting current profile shows some 7 mA spikes every 10 ms, with troughs in between representing the sleep current below 10 uA.

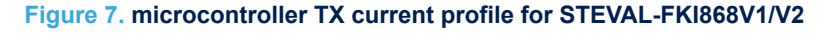

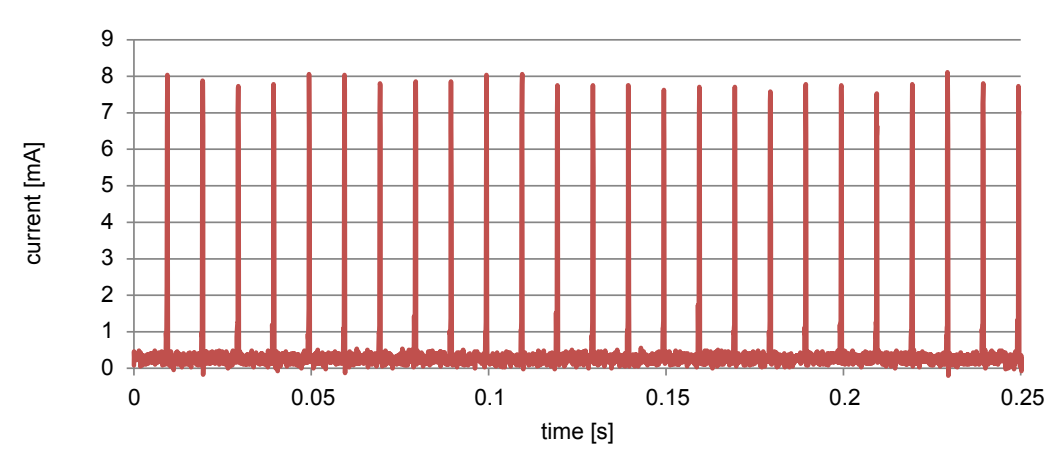

<span id="page-16-0"></span>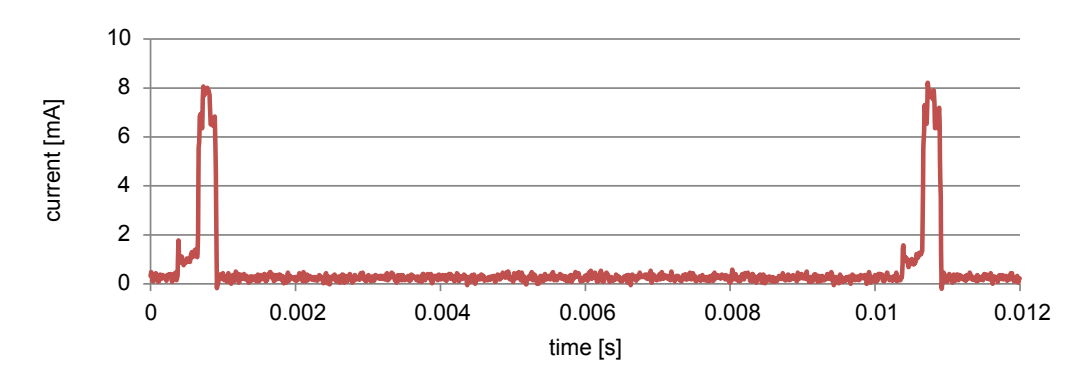

#### **Figure 8. microcontroller TX current profile - zoom**

## **4.1.2 Reception**

According to the Sigfox protocol, reception lasts a maximum of 25 seconds. During this time, the S2-LP current consumption remains around 7.5 mA and the STM32 is maintained in stop mode with a current below 10 µA.

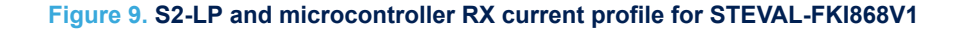

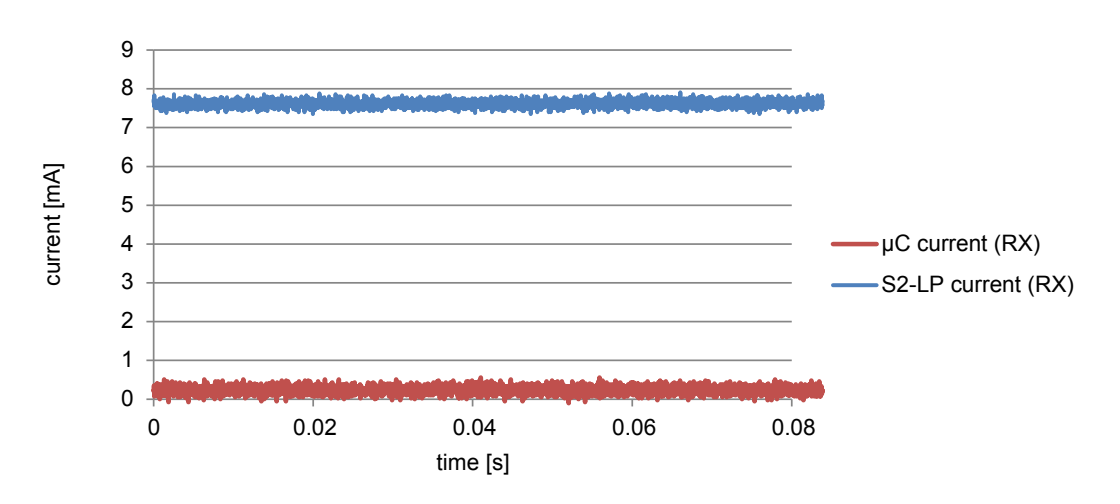

## **4.2 Current consumption for the STEVAL-FKI915V1 (for RCZ2/4)**

For the [STEVAL-FKI915V1](https://www.st.com/en/product/steval-fki915v1), we need only consider the current on the S2-LP and on the FEM (Skyworks-SE2435L) as the current consumption of the STM32 is the same as for the [STEVAL-FKI868V2](https://www.st.com/en/product/steval-fki868v2) (and STEVAL-FKI868V1).

In the non-active phases both the [S2-LP](https://www.st.com/en/product/s2-lp) and FEM are kept under shutdown and their current consumption is negligible.

#### **4.2.1 Transmission**

The average current consumption of the S2-LP during frame transmission is about 5 mA.

<span id="page-17-0"></span>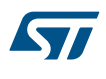

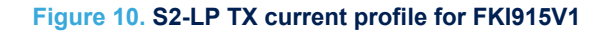

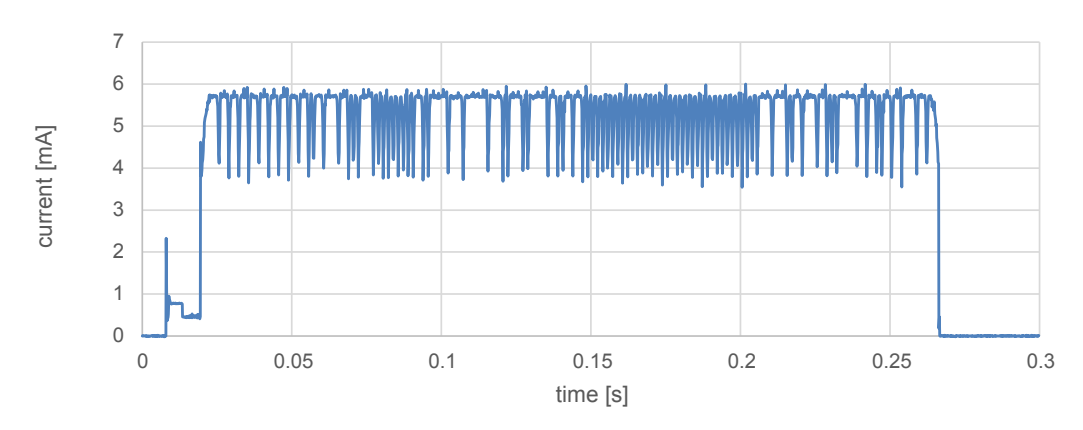

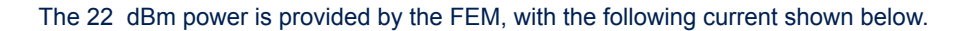

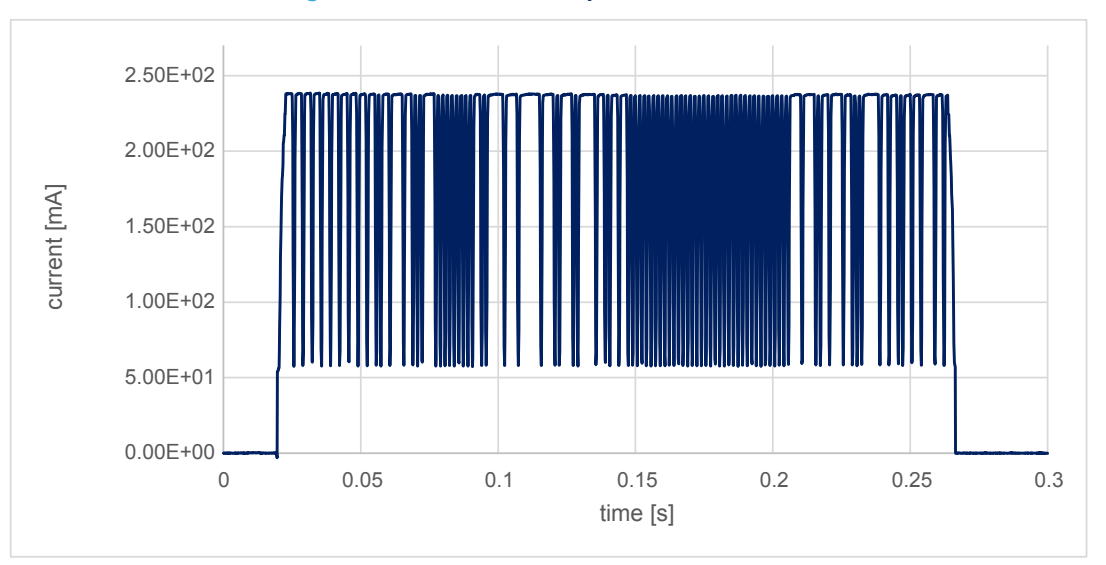

**Figure 11. FEM TX current profile for FKI915V1**

### **4.2.2 Reception**

According to the Sigfox protocol, the reception lasts a maximum of 25 seconds. During this time, the current consumption of the [S2-LP](https://www.st.com/en/product/s2-lp) is constant, at about 8.7 mA, while the FEM has a consumption of 7 mA.

<span id="page-18-0"></span>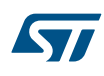

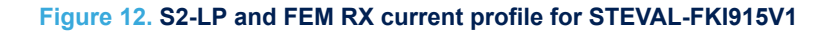

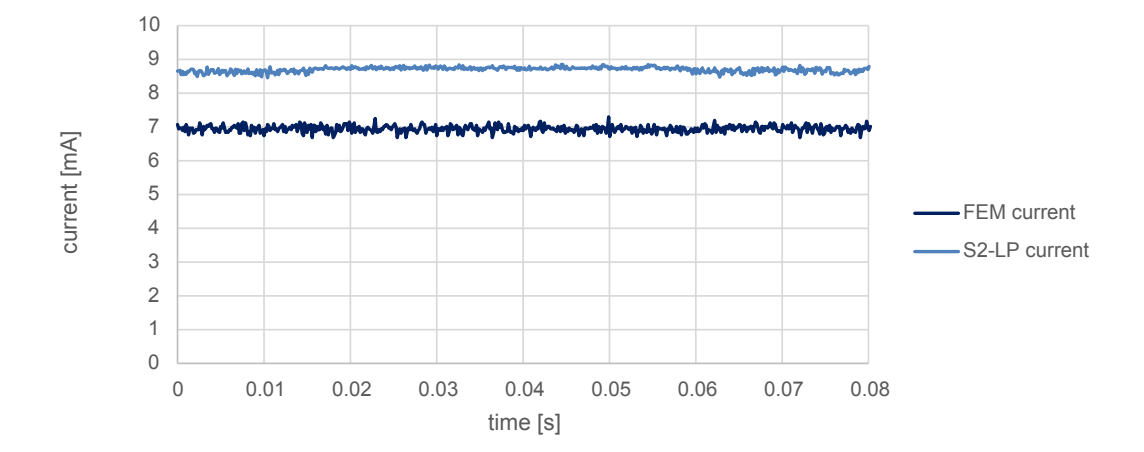

## <span id="page-19-0"></span>**Revision history**

## **Table 9. Document revision history**

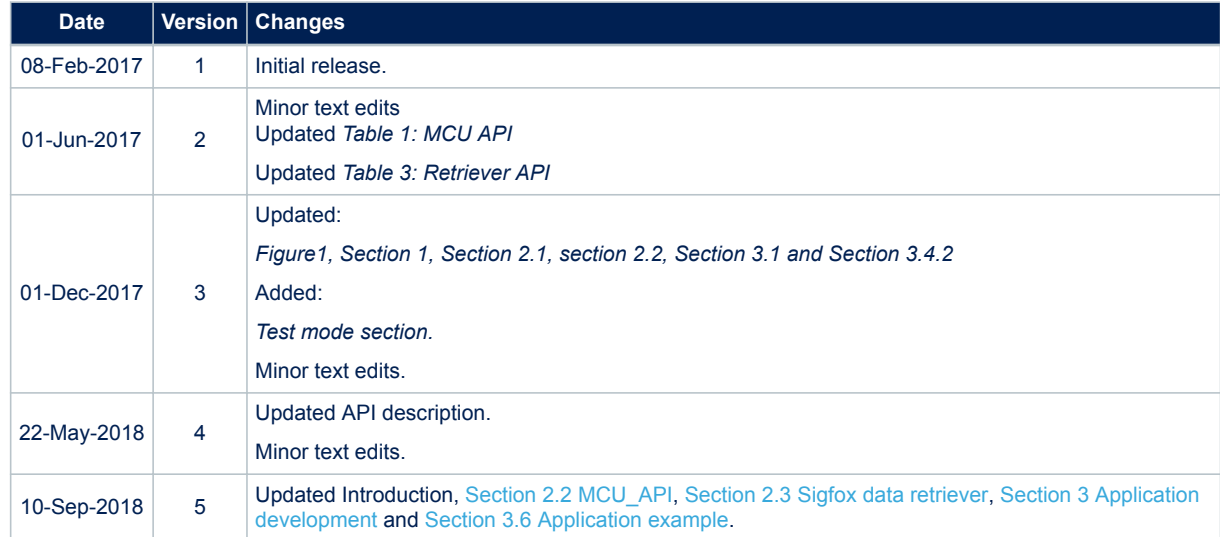

## **Contents**

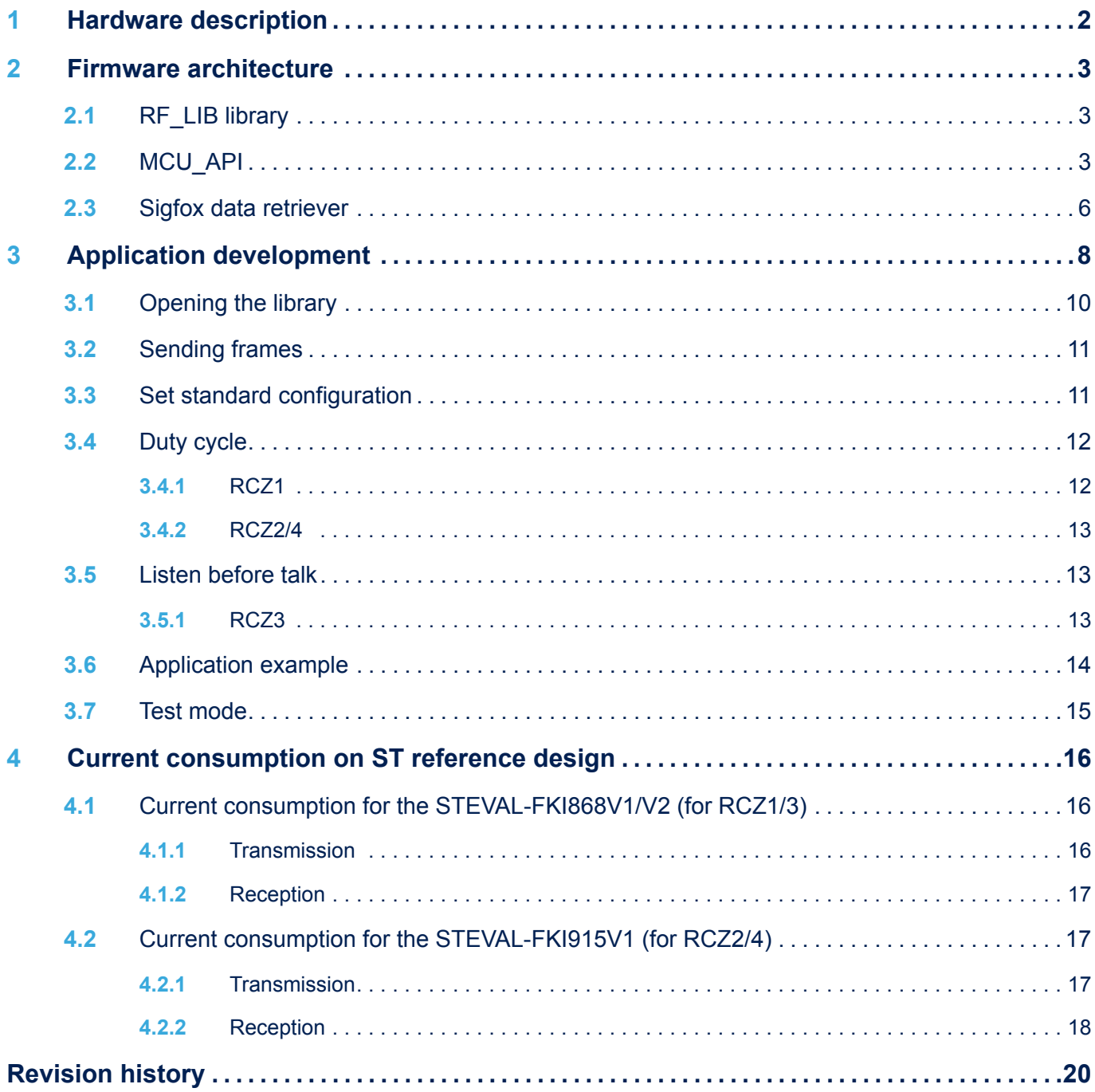

## **List of tables**

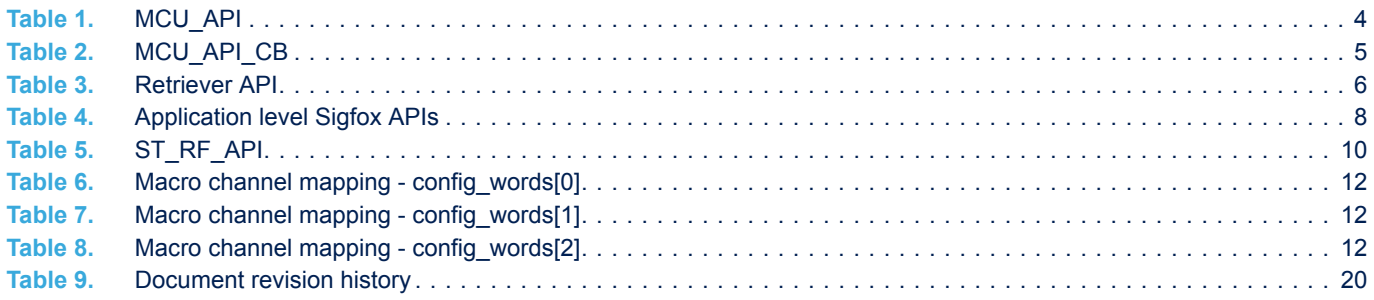

# **List of figures**

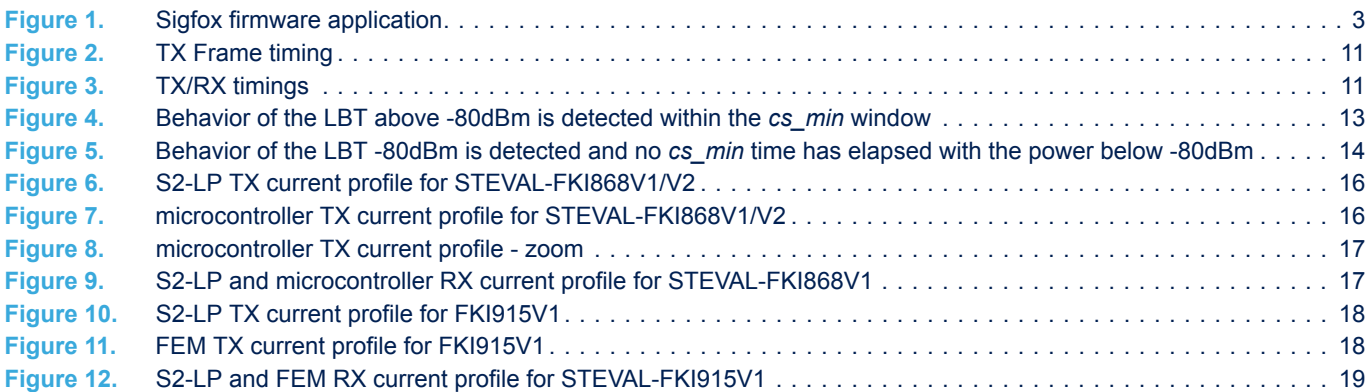

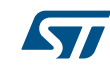

#### **IMPORTANT NOTICE – PLEASE READ CAREFULLY**

STMicroelectronics NV and its subsidiaries ("ST") reserve the right to make changes, corrections, enhancements, modifications, and improvements to ST products and/or to this document at any time without notice. Purchasers should obtain the latest relevant information on ST products before placing orders. ST products are sold pursuant to ST's terms and conditions of sale in place at the time of order acknowledgement.

Purchasers are solely responsible for the choice, selection, and use of ST products and ST assumes no liability for application assistance or the design of Purchasers' products.

No license, express or implied, to any intellectual property right is granted by ST herein.

Resale of ST products with provisions different from the information set forth herein shall void any warranty granted by ST for such product.

ST and the ST logo are trademarks of ST. All other product or service names are the property of their respective owners.

Information in this document supersedes and replaces information previously supplied in any prior versions of this document.

© 2018 STMicroelectronics – All rights reserved